#### INTRODUCTION TO OBJECTIVE-C CSCI 4448/5448: OBJECT-ORIENTED ANALYSIS & DESIGN LECTURE 12 — 02/17/2011

© Kenneth M. Anderson, 2011

1

Thursday, February 17, 2011

#### Goals of the Lecture

- Present an introduction to Objective-C 2.0  $\bullet$
- Coverage of the language will be INCOMPLETE  $\bullet$ 
	- We'll see the basics... there is a lot more to learn

# History (I)

- **Brad Cox created Objective-C in the early 1980s** 
	- **If was his attempt to add object-oriented programming** concepts to the C programming language
	- NeXT Computer licensed the language in 1988; it was used to develop the NeXTSTEP operating system, programming libraries and applications for NeXT
	- **In 1993, NeXT worked with Sun to create OpenStep,** an open specification of NeXTSTEP on Sun hardware

# History (II)

- **In 1997, Apple purchased NeXT and transformed** NeXTSTEP into MacOS X which was first released in the summer of 2000
	- Objective-C has been one of the primary ways to develop applications for MacOS for the past 11 years
	- **In 2008, it became the primary way to develop** applications for iOS targeting (currently) the iPhone and the iPad and (soon, I'm guessing) the Apple TV

# Objective-C is "C plus Objects" (I)

- Objective-C makes a small set of extensions to C which  $\bullet$ turn it into an object-oriented language
- It is used with two object-oriented frameworks
	- The Foundation framework contains classes for basic concepts such as strings, arrays and other data structures and provides classes to interact with the underlying operating system
	- The AppKit contains classes for developing applications and for creating windows, buttons and other widgets

# Objective-C is "C plus Objects" (II)

- Together, Foundation and AppKit are called Cocoa  $\bullet$
- On iOS, AppKit is replaced by UIKit  $\bullet$ 
	- Foundation and UIKit are called Cocoa Touch
- $\bullet$  In this lecture, we focus on the Objective-C language,
	- we'll see a few examples of the Foundation framework
	- we'll see examples of UIKit in Lecture 13

#### C Skills? Highly relevant.

Since Objective-C is "C plus objects" any skills you have in  $\bullet$ the C language directly apply

statements, data types, structs, functions, etc.  $\bullet$ 

• What the OO additions do, is reduce your need on

- structs, malloc, dealloc and the like
- and enable all of the object-oriented concepts we've  $\bullet$ been discussing
- Objective-C and C code otherwise freely intermix  $\bullet$

#### Development Tools (I)

- Apple provides XCode and Interface Builder to develop programs in Objective-C
	- Behind the scenes, XCode makes use of gcc to compile  $\bullet$ Objective-C programs
- In a future version of XCode, to be released shortly, Interface Builder will go away as a separate application
	- Its functionality will be merged into XCode
	- We'll see examples of Interface Builder next week

#### Development Tools (II)

- **XCode and Interface Builder comes with Snow Leopard** on the Development Tools DVD
- $\bullet$  It is also available for download at  $\leq$ [http://](http://developer.apple.com) [developer.apple.com/](http://developer.apple.com)>
	- $\bullet\,$  You need to register in Apple's development program but registration is free
- To install: double click the downloaded .dmg file and then double click the installer and follow instructions

#### Hello World

- As is traditional, let's look at our first objective-c program via  $\bullet$ the traditional Hello World example
- To create it, we launch XCode and create a New Project
	- In the resulting dialog (see next slide)
		- select Application under the MacOS X
		- select Command Line Tool on the right
		- **•** select Foundation from the pop-up menu
		- click Choose and select a location for the project

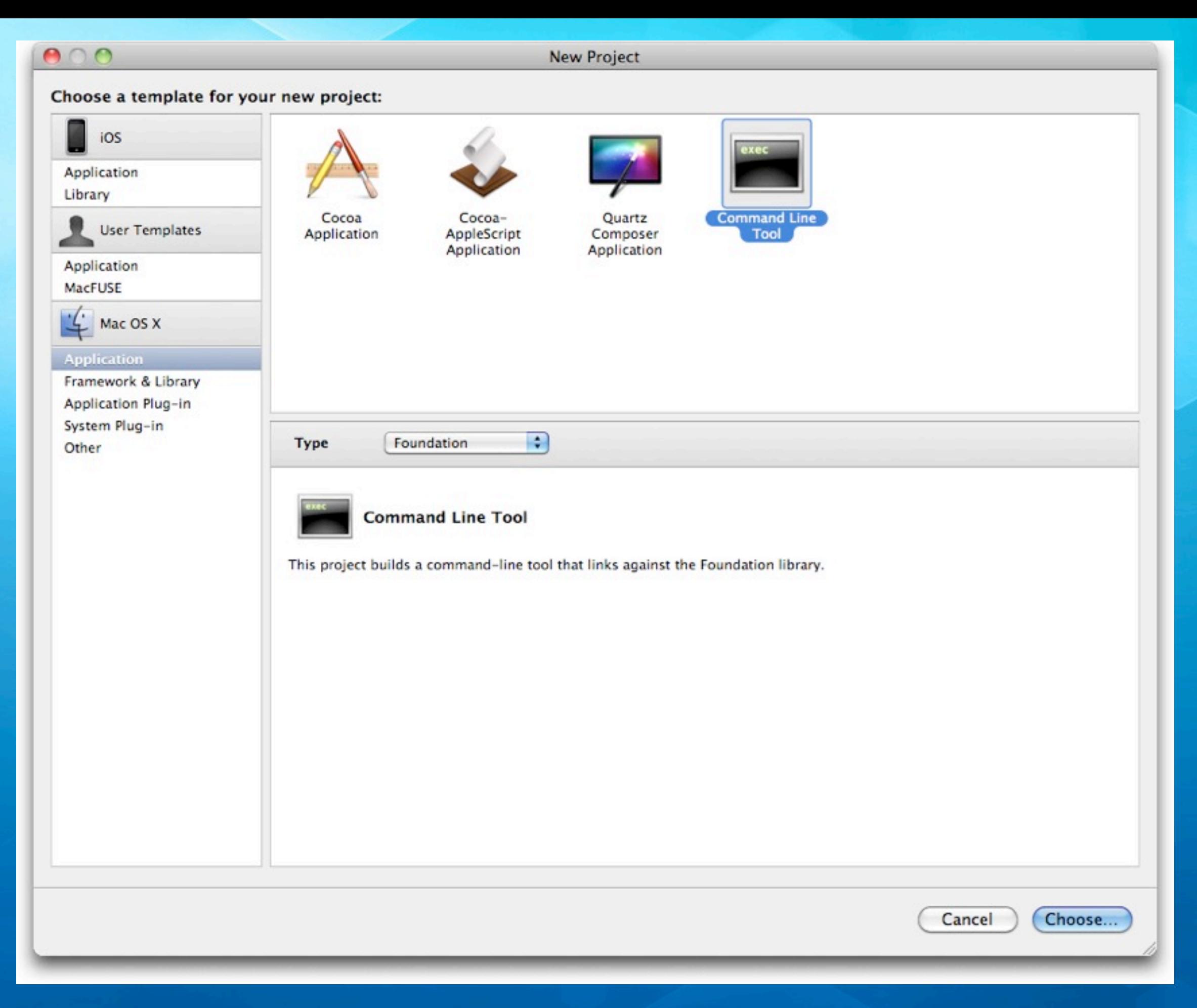

© Kenneth M. Anderson, 2011 11

#### **Groups & Files HelloWorld** Source н HelloWorld\_Prefix.pch M HelloWorld.m Documentation HelloWorld.1 **External Frameworks and Libraries** Foundation.framework Products **HelloWorld** Targets Executables **Find Results Bookmarks SCM** Project Symbols **Implementation Files**

**NIB Files** 

**Similar to what we saw with Eclipse, XCode creates a default project for us;**

**There are folders for this command line program's source code (.m files), documentation, external dependencies and products (the application itself)**

**Note: the Foundation framework is front and center and HelloWorld is shown in red because it hasn't been created yet**

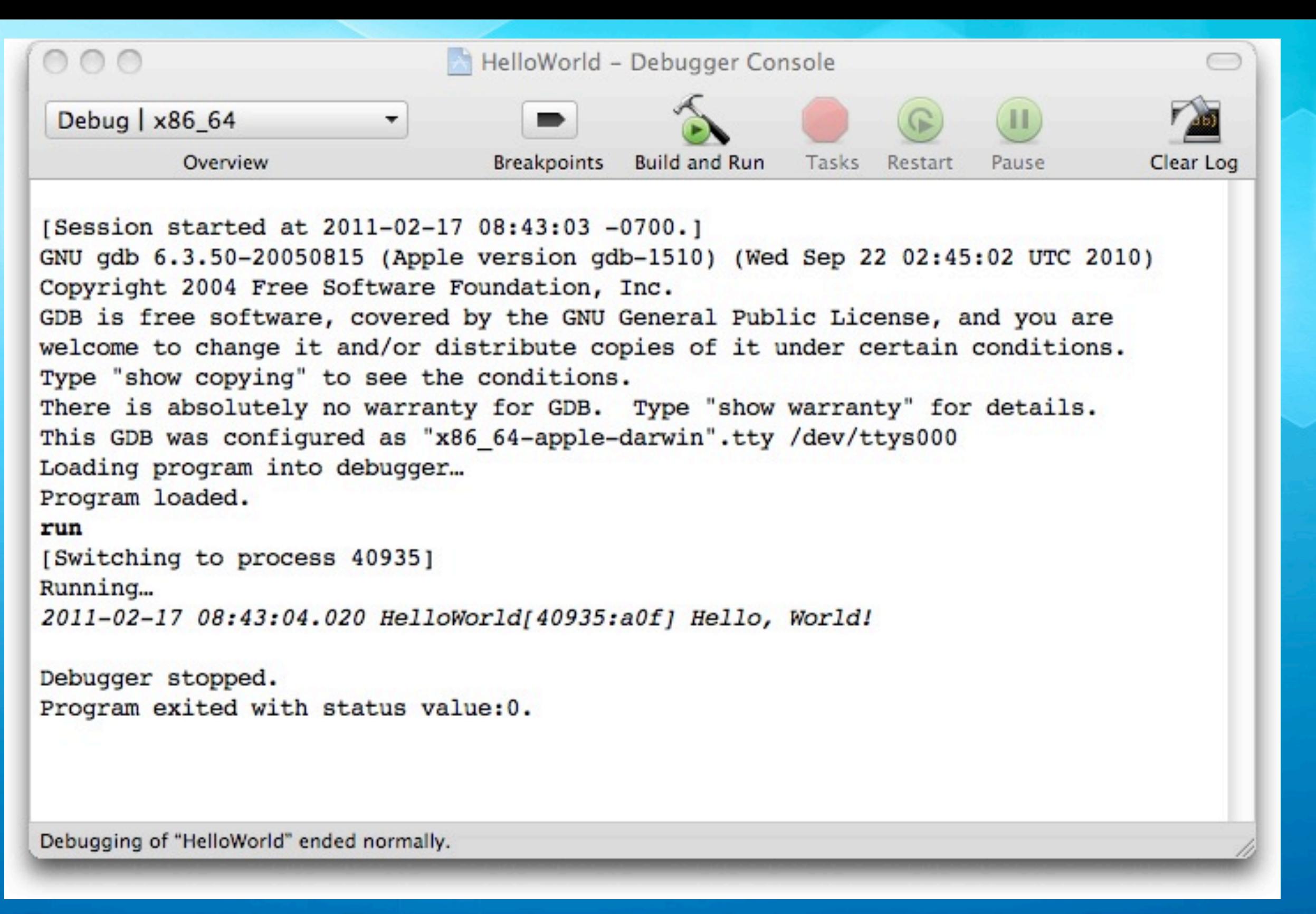

**Exciting, isn't it. The template is ready to run; clicking "Build and Run" brings up a console that shows "Hello, World!" being displayed; One interesting thing to note is that the program is being run by gdb**

© Kenneth M. Anderson, 2011 13

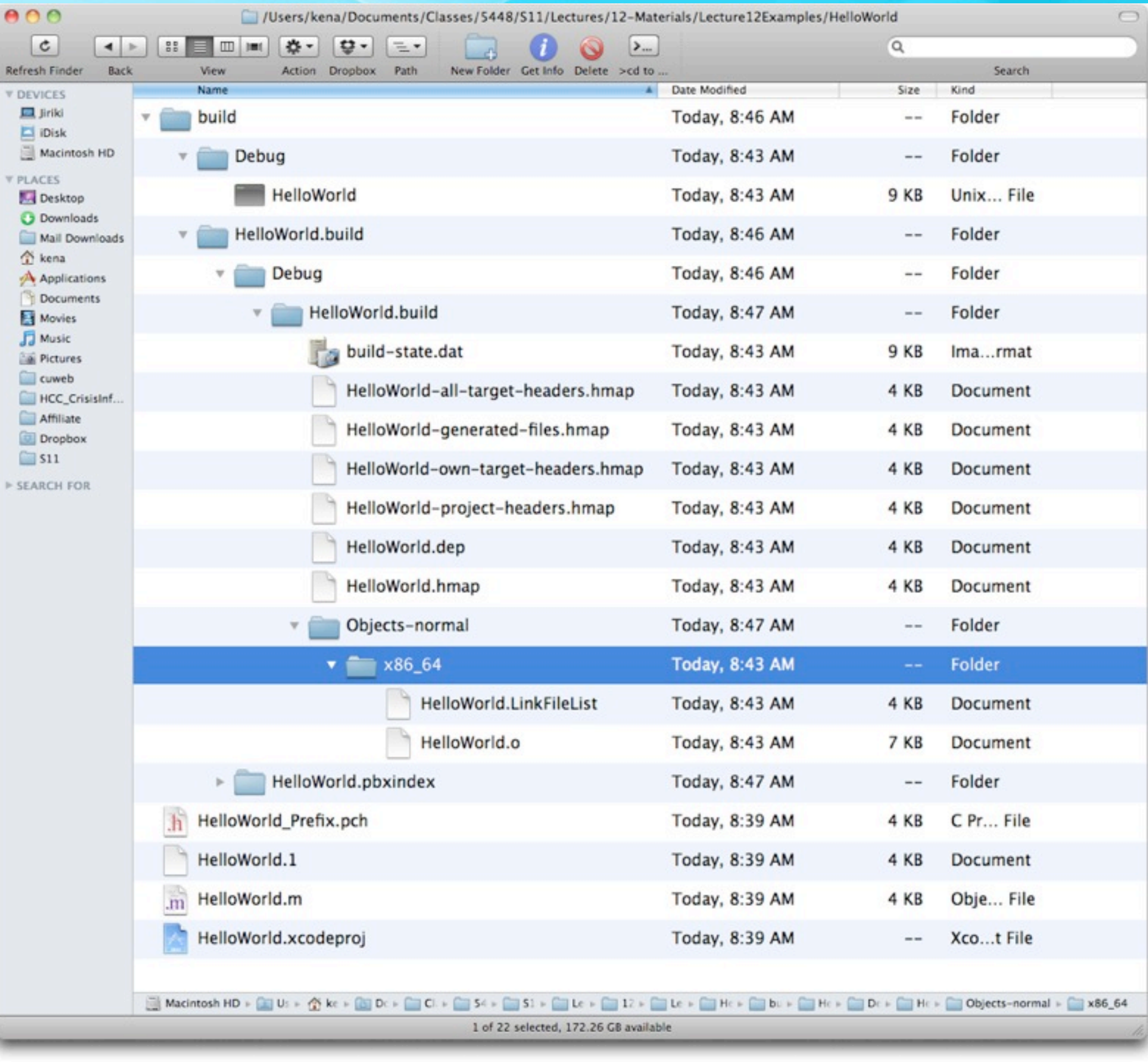

**The resulting project structure on disk does not map completely to what is shown in Xcode; The source file, man page, project file, and precompiled header file are all in the same directory;**

**A lot of stuff gets generated when you build**

© Kenneth M. Anderson, 2011 14

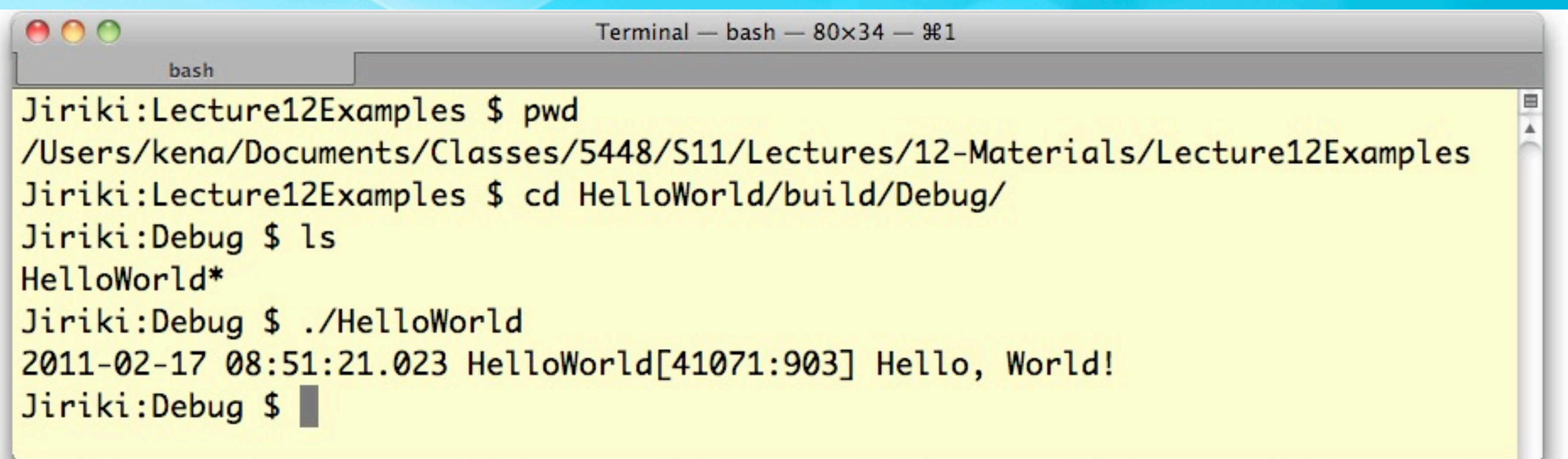

**The resulting executable can be executed from the command line, fulfilling the promise that we were creating a command-line tool**

**As you can see, most of the text on Slide 11 was generated by gdb… our command line tool doesn't do much but say hi to the world.**

**Note the "2011-02-17 08:51:21.023 HelloWorld[41071:903]" is generated by a function called NSLog() as we'll see next**

C Kenneth M. Anderson, 2011 15

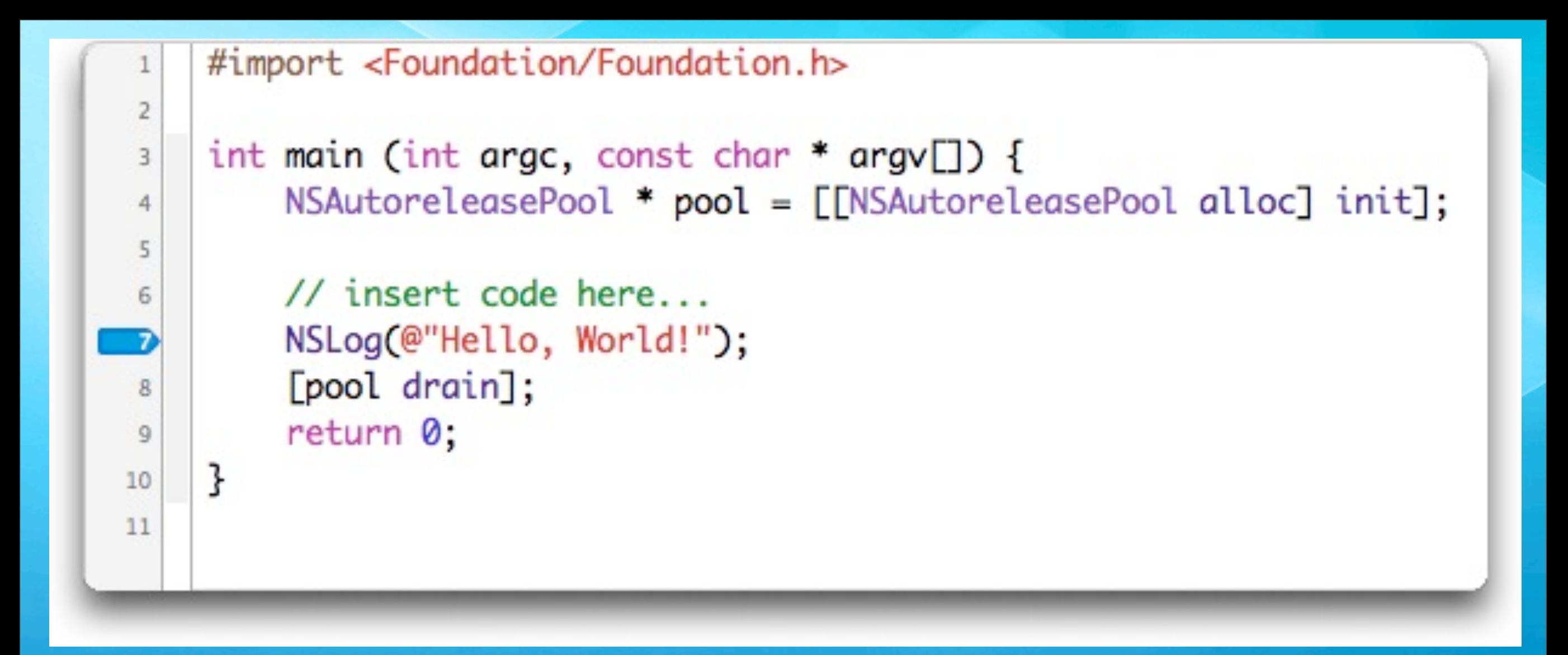

**Objective-C programs start with a function called main, just like C programs; #import is similar to C's #include except it ensures that header files are only included once and only once Ignore the "NSAutoreleasePool" stuff for now Thus our program calls a function, NSLog, and returns 0 The blue arrow indicates that a breakpoint has been set; gdb will stop execution on line 7 the next time we run the program**

© Kenneth M. Anderson, 2011 16

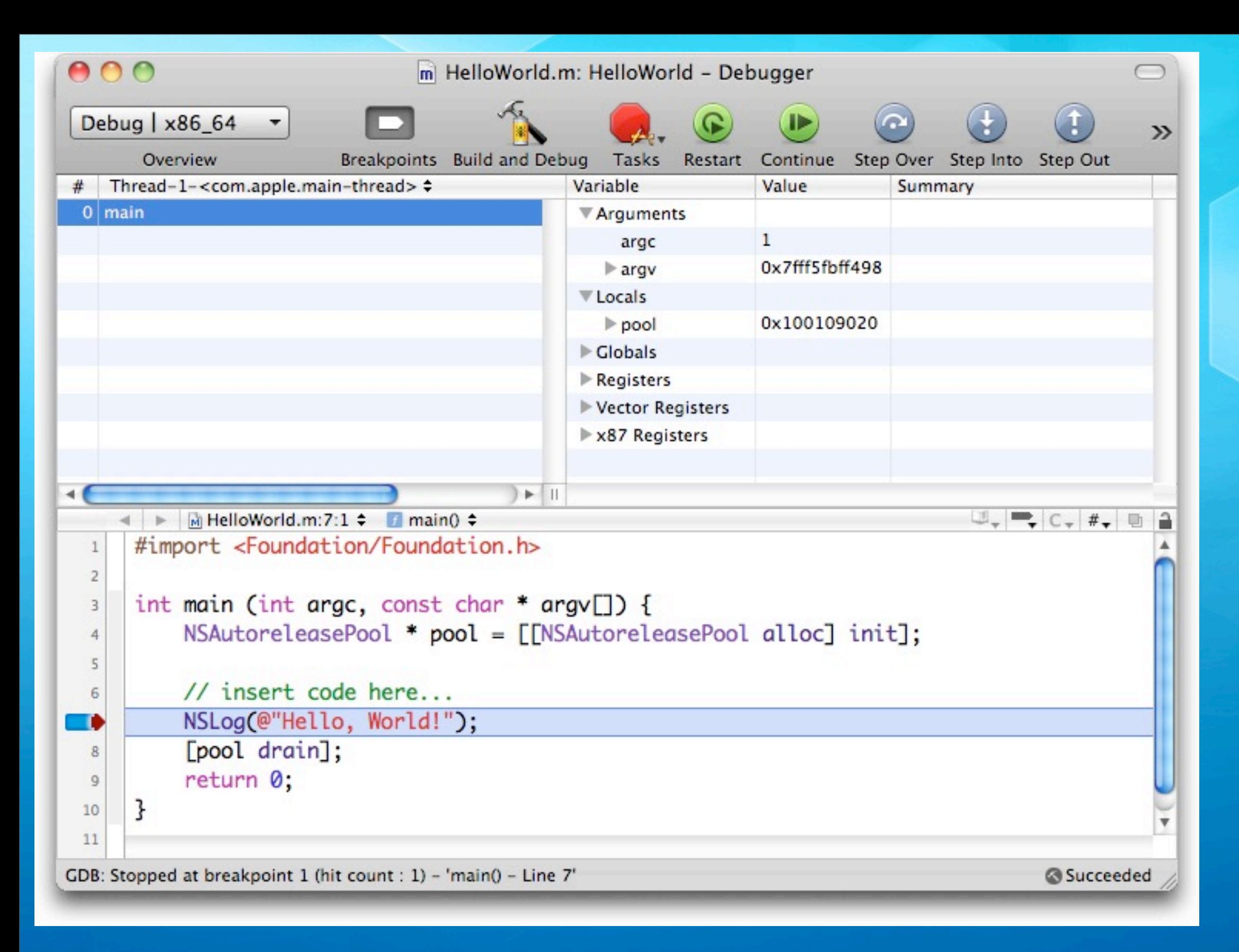

#### © Kenneth M. Anderson, 2011 17 **gdb is integrated into XCode; here we see the program stopped at our breakpoint; variables can be viewed in the upper right**

Thursday, February 17, 2011

#### Let's add objects…

- Note: This example comes from "Learning Objective-C 2.0: A Hands-On Guide to Objective-C for Mac and iOS Developers" written by Robert Clair
	- It is an excellent book that I highly recommend
	- His review of the C language is an excellent bonus to the content on Objective-C itself
- We're going to create an Objective-C class called Greeter to make this HelloWorld program a bit more objectoriented

# First, we are going to add a class

- Select File ⇒ New File
- In the resulting Dialog (see next two slides)  $\bullet$ 
	- **Select Cocoa Class**
	- Select Objective-C class
	- Select NSObject from the "Subclass of" menu
	- **Click the Next button and title the class Greeter.m and** ask that Greeter.h be generated. Click Finish

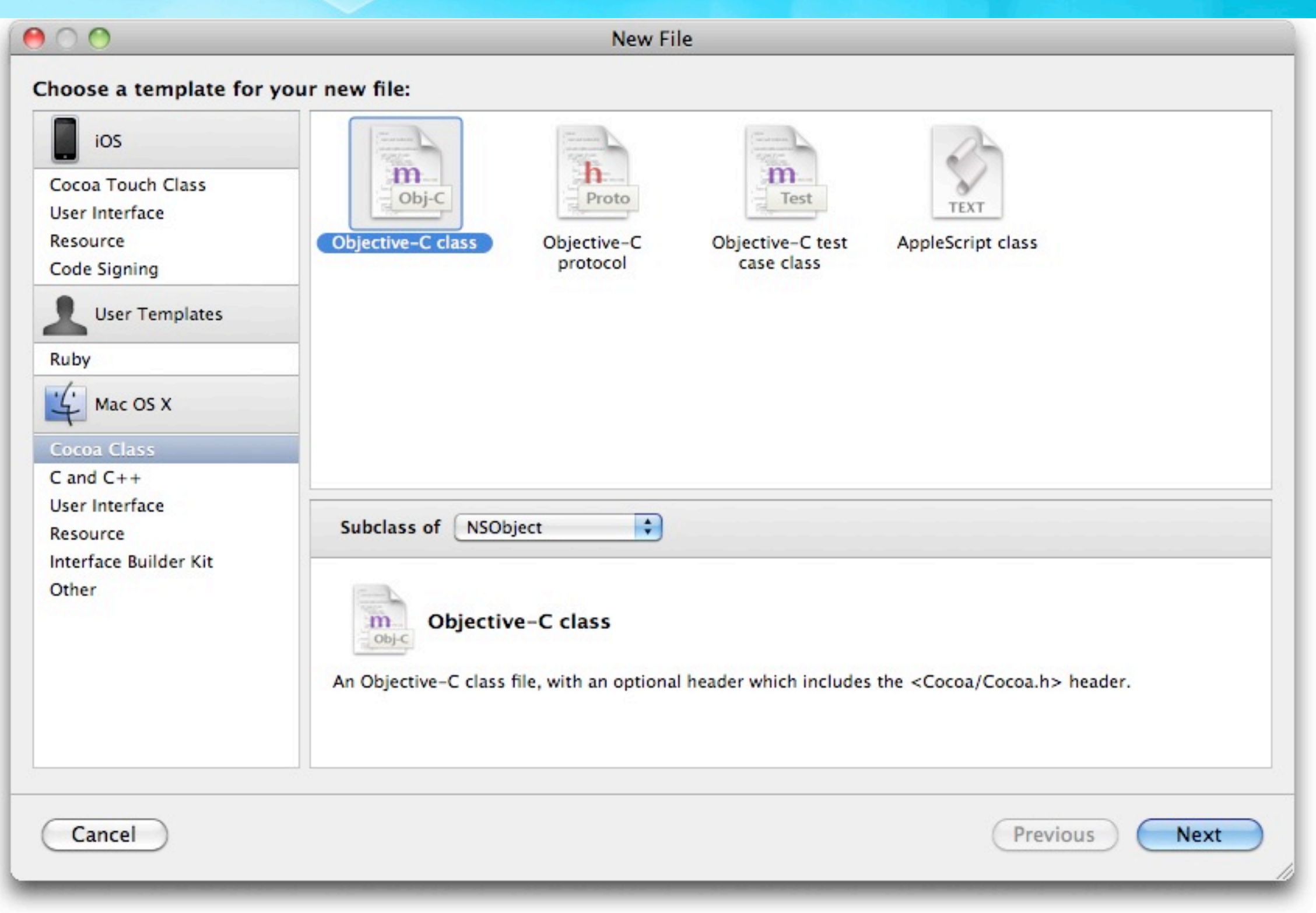

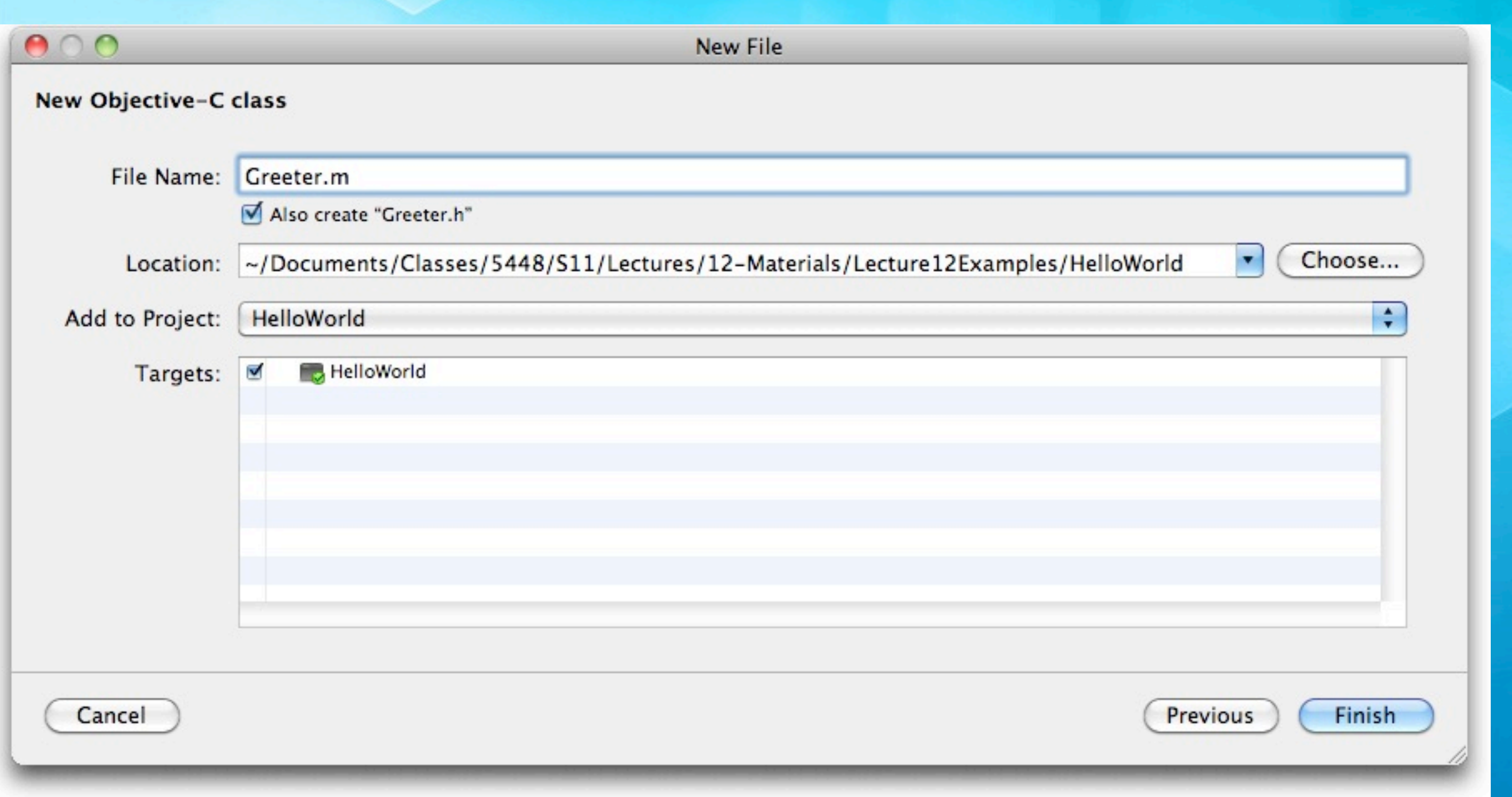

**This dialog names the new class, creates a header file and adds the class to the current project (HelloWorld) and to the current target (HelloWorld); A single project can generate multiple executables, which are known as targets; for this program, we just have one target**

© Kenneth M. Anderson, 2011 21

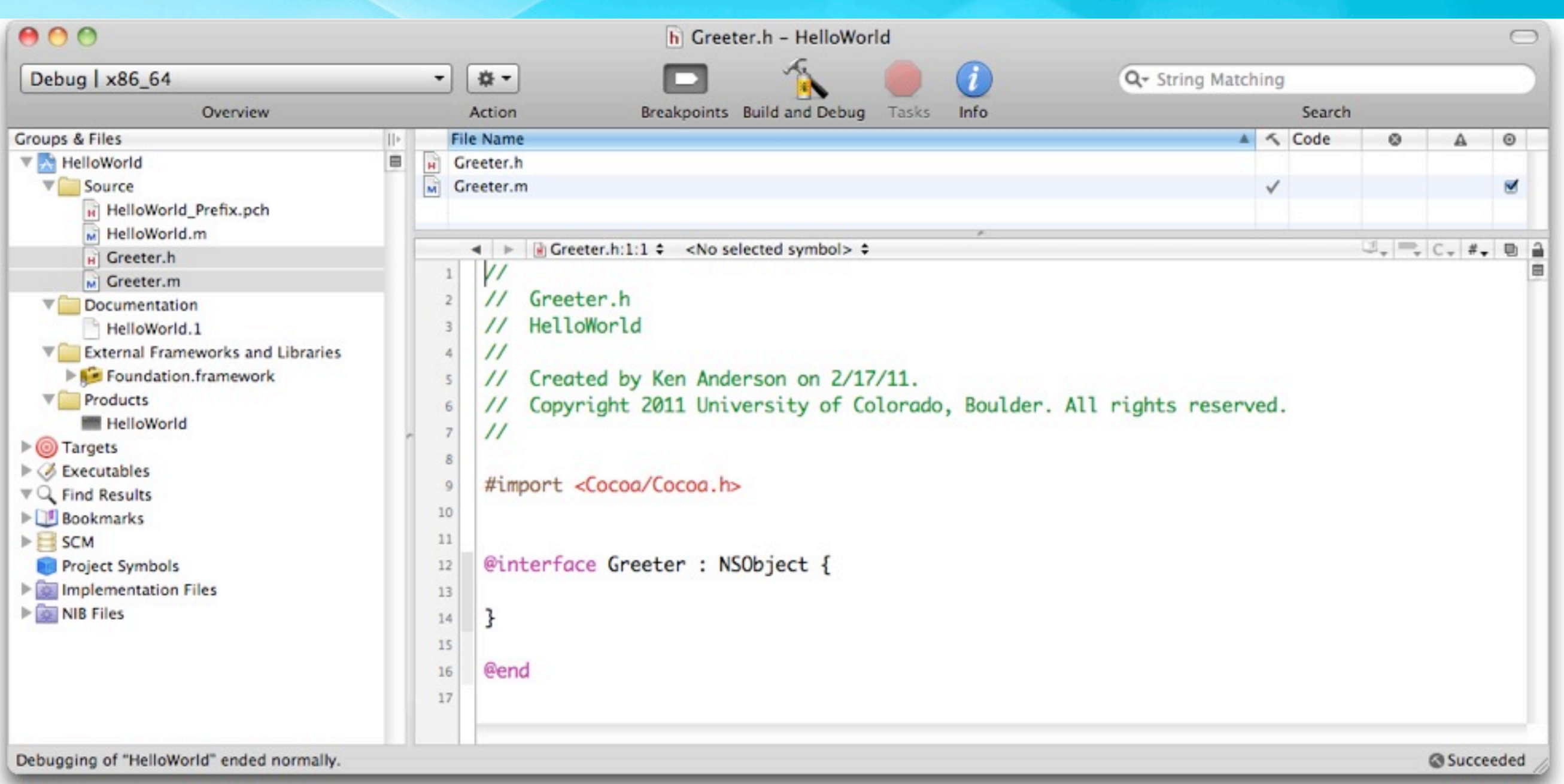

**After the creation, Greeter.h and Greeter.m have been added to our project and the header file has been displayed automatically; Note the import of Cocoa.h; all this does is import Foundation.h and AppKit.h. We could switch this to just import Foundation.h as we won't be using AppKit**

© Kenneth M. Anderson, 2011 22

# Objective-C classes

- Classes in Objective-C are defined in two files  $\bullet$ 
	- A header file which defines the attributes and method signatures of the class
	- An implementation file (.m) that provides the method bodies

#### Header Files

- The header file of a class has the following structure <import statements> @interface <classname> : <superclass name> { <attribute definitions> }
	- <method signature definitions> @end

# Objective-C additions to C (I)

Besides the very useful #import, the best way to spot an  $\bullet$ addition to C by Objective-C is the presence of this symbol

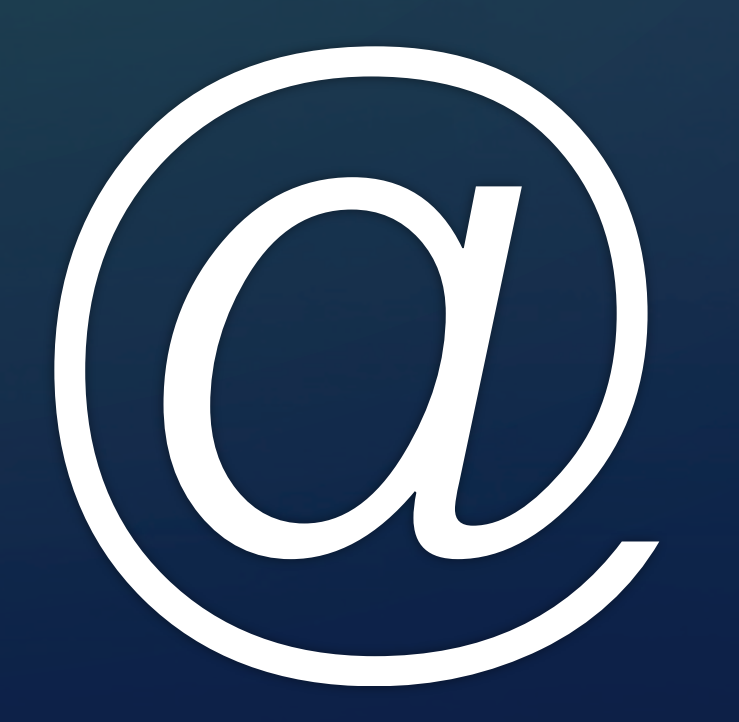

© Kenneth M. Anderson, 2011

# Objective-C additions to C (II)

- In header files, the two key additions from Objective-C are  $\bullet$ 
	- @interface  $\bullet$
- and  $\bullet$ 
	- @end
- **Q**interface is used to define a new objective-c class  $\bullet$ 
	- As we saw, you provide the class name and its superclass;  $\bullet$ Objective-C is a single inheritance language
- @end does what it says, ending the @interface compiler directive  $\bullet$

# Greeter's interface (I)

```
#import <Foundation/Foundation.h>
```

```
@interface Greeter : NSObject {
    NSString *greetingText;
}
```

```
- (NSString *) greetingText;
```
- (void) setGreetingText: (NSString \*) newText;
- (void) greet;

#### @end

**We've added one attribute**

**greetingText of type NSString \***

**"pointer to an NSString"**

**NS stands for "NeXTSTEP" !!**

# Greeter's interface (II)

```
#import <Foundation/Foundation.h>
```

```
@interface Greeter : NSObject {
    NSString *greetingText;
}
```

```
- (NSString *) greetingText;
```
- (void) setGreetingText: (NSString \*) newText;

```
- (void) greet;
```

```
@end
```
**We've added three method signatures**

**one getter, one setter, and one method to issue a greeting**

Thursday, February 17, 2011

# Objective-C Methods (I)

- It takes a while to get use to Object-C method signatures
	- (void) setGreetingText: (NSString \*) newText;
- defines an instance method (-) called setGreetingText:
- The colon signifies that the method has one parameter and is PART OF THE METHOD NAME

• newText of type (NSString \*)

• The names setGreetingText: and setGreetingText refer to TWO different methods; the former has a parameter

# Objective-C Methods (II)

- A method with multiple parameters will have multiple colon characters and the parameter defs are interspersed with the method name
	- (void) setStrokeColor: (NSColor \*) strokeColor  $\bullet$
	- andFillColor: (NSColor \*) fillColor;  $\bullet$
- The above signature defines a method with two parameters called setStrokeColor:andFillColor:

# NSString \* and NSColor \*

- We've now seen examples of types
	- NSString \* and NSColor \*
- **What does this mean?** 
	- The  $*$  in C means "pointer"
	- Thus, this can be read as  $\bullet$ 
		- "pointer to <class>"
		- **•** it simply means an instance has been allocated and we have a handle to the instance

### Let's implement the method bodies

- The implementation file of a class looks like this  $\bullet$ <import statements> @implementation <classname> <method body definitions>
	- @end

#### Greeter's implementation

```
#import "Greeter.h"
```

```
@implementation Greeter
```

```
- (NSString *) greetingText {
    return greetingText;
```

```
ł
```

```
- (void) setGreetingText: (NSString *) newText {
    [newText retain];
    [greetingText release];
    greetingText = newText;ł
```

```
- (void) greet {
    NSLog(@"%@", [self greetingText]);
ł
```

```
- (void) dealloc {
    [greetingText release];
    [super dealloc];
ł
```
**We implement the getter, setter, greet method and a Framework method called dealloc that takes care of memory allocation issues**

**The getter is straightforward;**

**Let's look at the others in detail**

@end

# But first, calling methods (I)

- The method invocation syntax of Objective-C is  $\bullet$ 
	- [object method:arg1 method:arg2 …];  $\bullet$
- Method calls are enclosed by square brackets  $\bullet$ 
	- Inside the brackets, you list the object being called  $\bullet$
	- Then the method with any arguments for the methods  $\bullet$ parameters

#### But first, calling methods (II)

- $\bullet$  Here's a call using Greeter's setter method;  $@'$  Howdy!" is a shorthand syntax for creating an NSString instance
	- [greeter setGreetingText: @"Howdy!"];  $\bullet$
- Here's a call to the same method where we get the greeting from some other Greeter object
	- [greeterOne setGreetingText:[greeterTwo greetingText]];  $\bullet$
- Above we nested one call inside another; now a call with multiple args
	- [rectangle setStrokeColor: [NSColor red] andFillColor: [NSColor green]];  $\bullet$

# Memory Management (I)

- Memory management of Objective-C objects involves the  $\bullet$ use of six methods
	- alloc, init, dealloc, retain, release, autorelease  $\bullet$
- Objects are created using alloc and init  $\bullet$
- We then keep track of who is using an object with retain and release
- We get rid of an object with dealloc (although, we never call dealloc ourselves)

#### Memory Management (II)

- When an object is created, its retain count is set to 1
	- $\bullet$  It is assumed that the creator is referencing the object that was just created
- If another object wants to reference it, it calls retain to increase the reference count by 1
	- When it is done, it calls release to decrease the reference count by 1
- **If an object's reference count goes to zero, the runtime** system automatically calls dealloc

# Memory Management (III)

- I won't talk about autorelease today, we'll see it in action  $\bullet$ soon
- Objective-C 2.0 added a garbage collector to the language  $\bullet$ 
	- When garbage collection is turned on, retain, release, and autorelease become no-ops, doing nothing
	- **However, the garbage collector is not available when** running on iOS, so the use of retain and release are still with us; as the hardware of iOS devices gets more powerful, garbage collection will be available everywhere and these memory management techniques will go away

#### Back to the Code

- (void) setGreetingText: (NSString \*) newText {
	- [newText retain];
	- [greetingText release];
	- greetingText = newText;
- You are now in a position to understand the setter method
	- We retain the new NSString passed in, we release the NSString we previously pointed at, we set our greetingText to point at the new NSString

}

### The greet method

- (void) greet {

}

NSLog(@"%@", [self greetingText]);

- NSLog is a variable argument function.  $\bullet$ 
	- The number of arguments is determined by the format string that is  $\bullet$ passed in as the first argument
		- **Just like printf in C**
	- This format string "%@" says convert an object into a string  $\bullet$
- Note: [self greetingText] is this object invoking the getter function on itself  $\bullet$ rather than accessing the greetingText string directly

#### The dealloc method

- (void) dealloc {

[greetingText release];

[super dealloc];

• The dealloc method releases the NSString that we are pointing at with our attribute and then invokes the dealloc method of our superclass

• We've now seen examples of the self and super keywords

}

#### A new main method

- We now need a new version of main to make use of our new Greeter class
	- We'll import its header file
	- We'll instantiate an instance of the class
	- We'll set its greeting text
	- We'll call its greet method
	- $\bullet$  We'll release it

```
#import <Foundation/Foundation.h>
#import "Greeter.h"
int main (int argc, const char * argv[]) {
    NSAutoreleasePool * pool = [[NSAutoreleasePool alloc] init];
    Greeter *myGreeter = [[Greeter alloc] init];
    [myGreeter setGreetingText:@"Hello from Objective-C!!"];
    [myGreeter greet];
    [myGreeter release];
    [pool drain];
    return 0;
ł
```
**release; ignore pool for now** © Kenneth M. Anderson, 2011 43 **The only thing new is the sequence of calls on alloc and init; alloc is a class method of NSObject; we can invoke it on Greeter since it is inherited; it returns a new instance and we then call init on it. We didn't override init so a default version defined by NSObject will execute instead. Otherwise, we create it, set the greeting, invoke greet, and** 

# Some things not (yet) discussed

- Objective-C has a few additions to C not yet discussed  $\bullet$ 
	- The type id: id is defined as a pointer to an object  $\bullet$ 
		- $\bullet$  id iCanPointAtAString =  $@$  Hello";
		- Note: no need for an asterisk in this case
	- The keyword nil: nil is a pointer to no object  $\bullet$ 
		- It is similar to Java's null
	- The type BOOL: BOOL is a boolean type with values YES and NO; used throughout the Cocoa frameworks

# Wrapping Up (I)

- Basic introduction to Objective-C  $\bullet$ 
	- main methods
	- **Class and method definition and implementation**
	- method calling syntax  $\bullet$
	- creation of objects and memory management  $\bullet$
- More to come as we use this knowledge to explore the iOS platform in future lectures

# Coming Up Next

- Homework 4 Assigned on Friday  $\bullet$
- Lecture 13: Introduction to iOS  $\bullet$
- **Homework 4 Due on Wednesday**
- Lecture 14: Review for Midterm  $\bullet$
- Lecture 15: Midterm  $\bullet$
- Lecture 16: Review of Midterm  $\bullet$